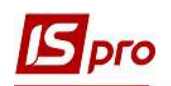

## Облік касових операцій

Облік касових операцій проводиться у підсистемі Керування фінансовими розрахунками / Облік грошових коштів / Каса у модулі Касові книги.

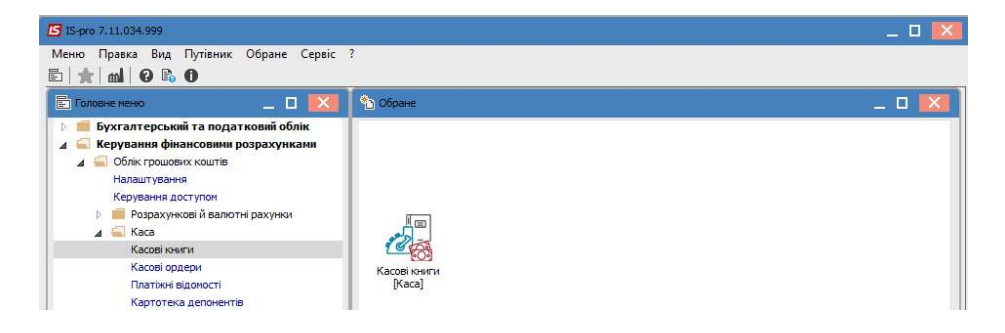

По клавіші Enter відкрити модуль.

1. В полі Рахунок обрати рахунок Каса.

2. За допомого пункту меню Групування по датам можливо відображати операції по датах. Якщо необхідно відображати відразу всі операції, то потрібно встановити відмітку за допомогою пункту меню Вид/Список операцій.

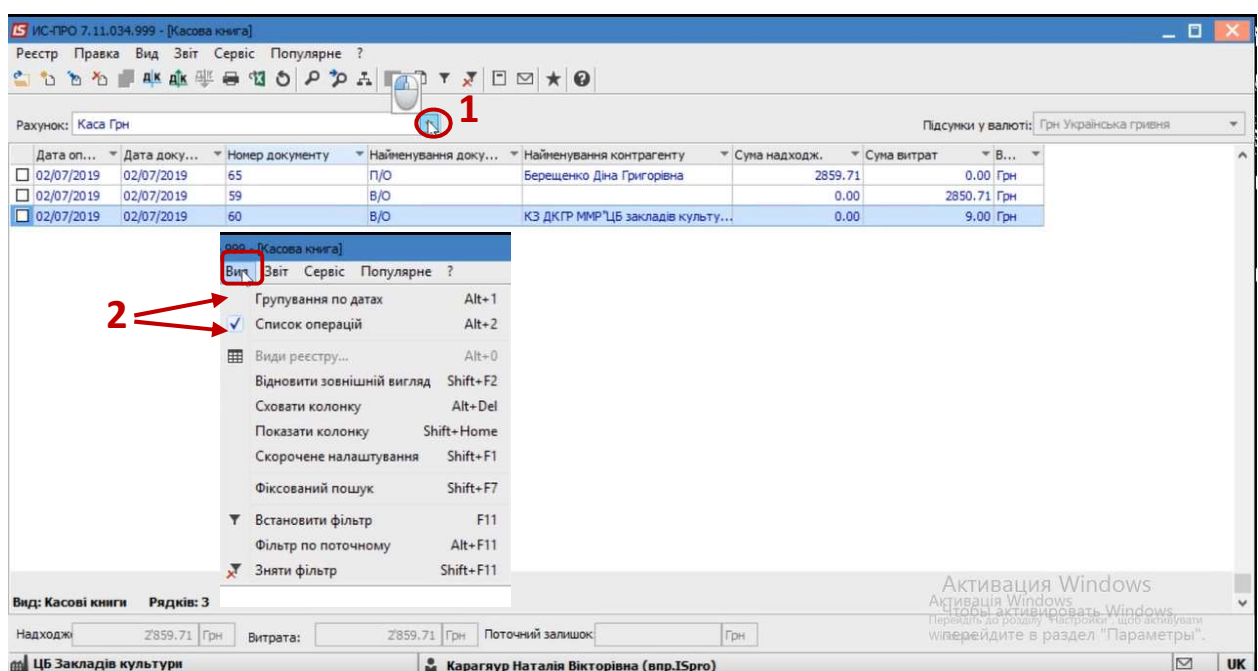

3. У разі необхідності користувач має змогу зробити Групове формування за типом операції через пункт меню Реєстр/ Групове формування або за допомогою комбінації клавіш Ctrl+P.

4. По піктограмі або по клавіші Insert створити операцію. Тип операції вибрати в залежності від напрямку витрат коштів та економічної сутності господарської операції.

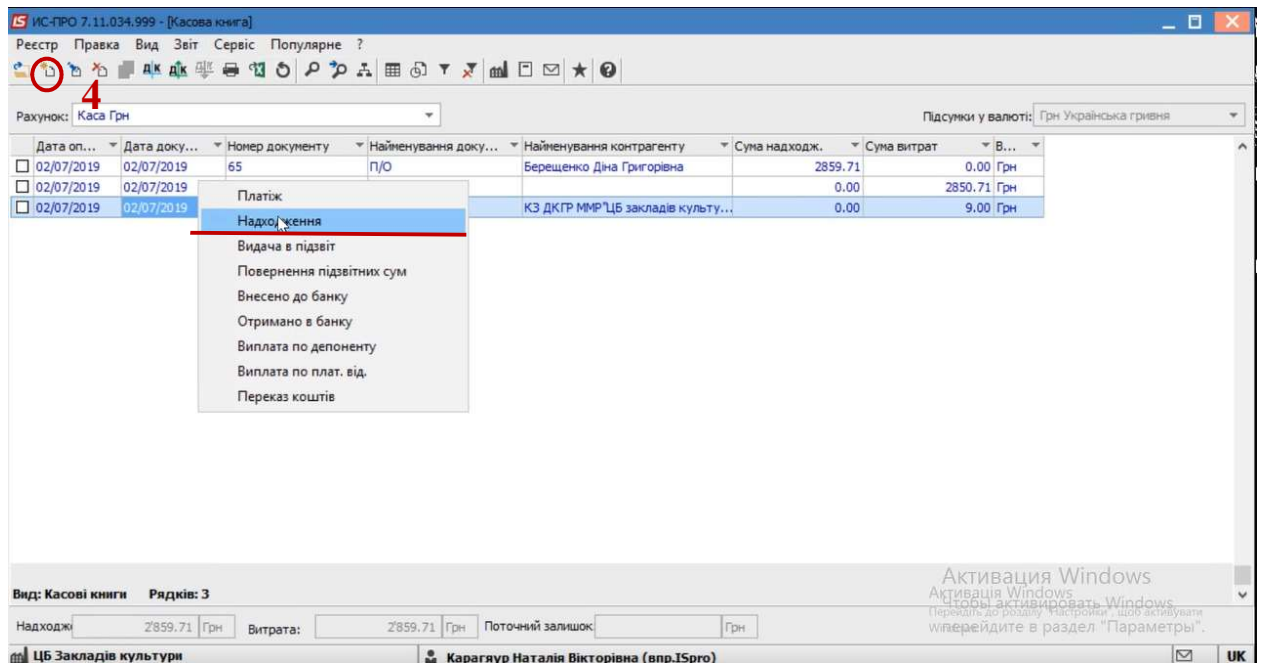

5. У полі Документ № відкрити вікно з документами. Обрати документ по операції, встановити на нього курсор та натиснути кнопку ОК

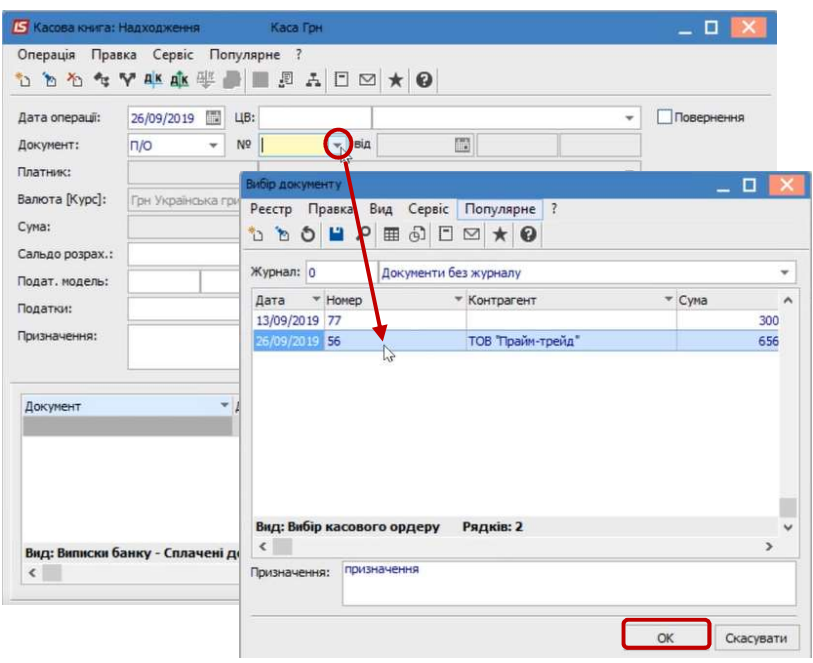

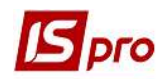

6. Перевірити чи правильно заповненні всі дані та натиснути піктограму Д / К голубого кольору

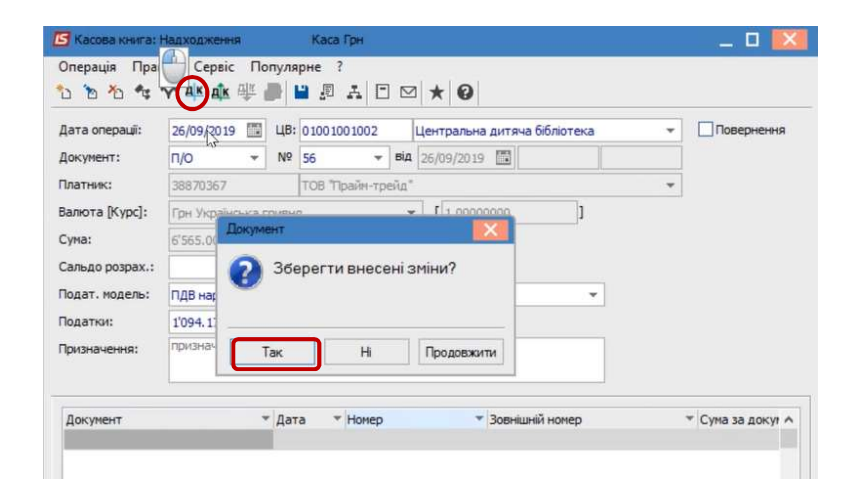

7. Обрати типову операцію і натиснути кнопку ОК .

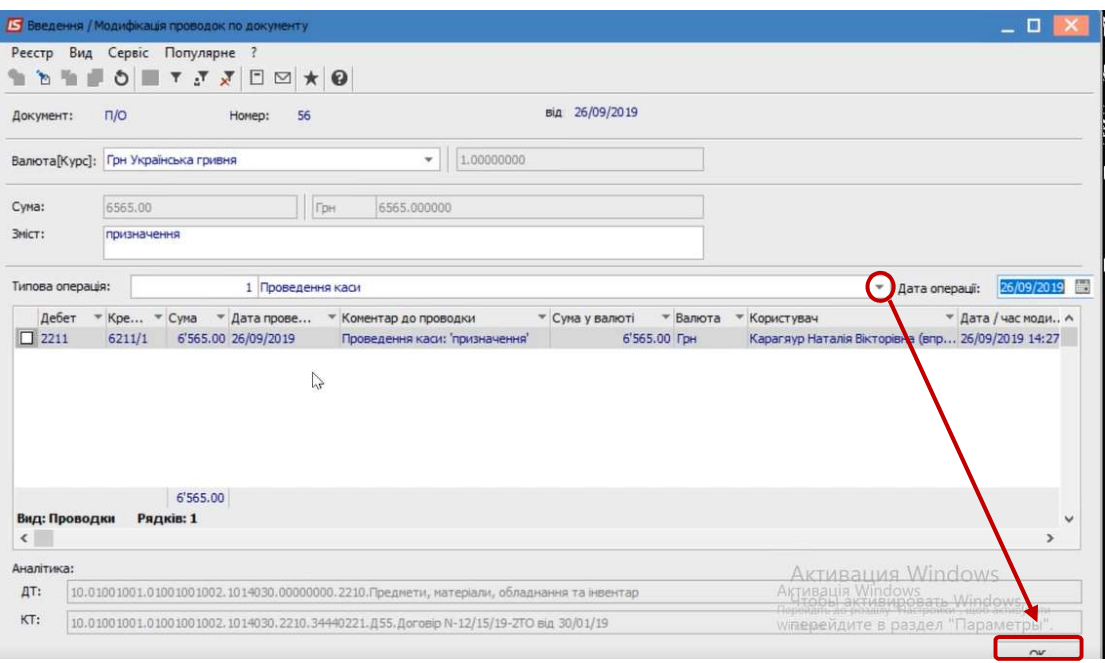

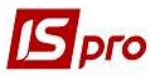

8. Далі по натиснути піктограму Д / К зеленого кольору та відправити проводки в Головну книгу.

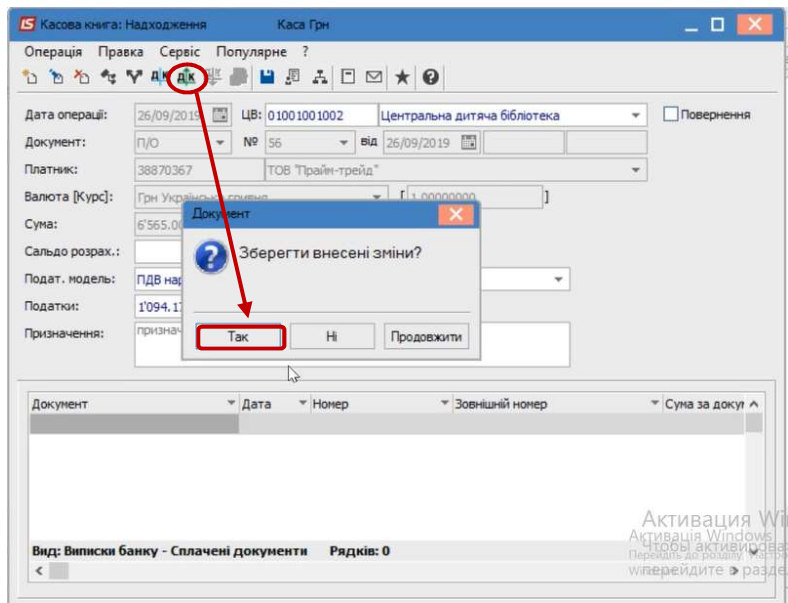